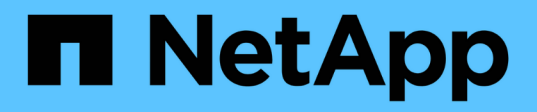

# **Installazione e amministrazione dello strumento di transizione 7-Mode**

ONTAP 7-Mode Transition

NetApp December 19, 2023

This PDF was generated from https://docs.netapp.com/it-it/ontap-7mode-transition/installadmin/concept\_ontap\_target\_releases\_supported\_by\_7mtt.html on December 19, 2023. Always check docs.netapp.com for the latest.

# **Sommario**

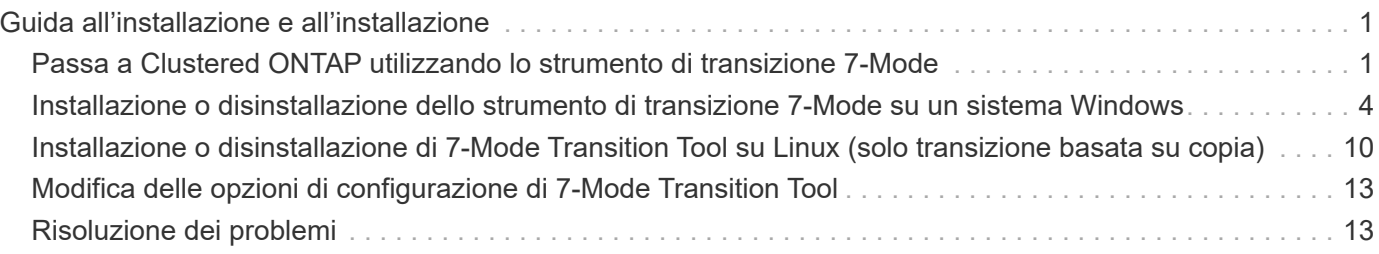

# <span id="page-2-0"></span>**Guida all'installazione e all'installazione**

Questa guida descrive come installare e configurare 7-Mode Transition Tool per una transizione senza copia o basata su copia.

# <span id="page-2-1"></span>**Passa a Clustered ONTAP utilizzando lo strumento di transizione 7-Mode**

Lo strumento di transizione 7-Mode consente di raccogliere l'inventario di controller 7- Mode, host, switch e applicazioni e valutarne la preparazione per la transizione a Clustered ONTAP. Dopo la valutazione, è possibile migrare i dati e le configurazioni da 7- Mode a Clustered ONTAP utilizzando il metodo di transizione basato su copia o il metodo di transizione senza copia. Il 7-Mode Transition Tool può essere scaricato dal sito di supporto NetApp e installato su un sistema Linux o Windows.

Consulta l'attuale 7-Mode Transition Tool *Release Notes* per le informazioni più recenti sulle release di destinazione supportate e sui problemi noti.

["7-Mode Transition Tool Release Notes"](http://docs.netapp.com/us-en/ontap-7mode-transition/releasenotes.html)

# **Release di destinazione ONTAP supportate dal tool di transizione 7-Mode**

Il supporto delle release per i cluster di destinazione della transizione ONTAP dipende dal metodo di transizione che si desidera utilizzare, basato su copia o senza copia, e dalla versione del tool di transizione 7-Mode.

Consulta l'attuale 7-Mode Transition Tool ["Note di rilascio"](http://docs.netapp.com/us-en/ontap-7mode-transition/releasenotes.html) per informazioni aggiornate sulle release di destinazione supportate e sui problemi noti.

Le transizioni basate sulla copia sono supportate per queste release di destinazione di ONTAP.

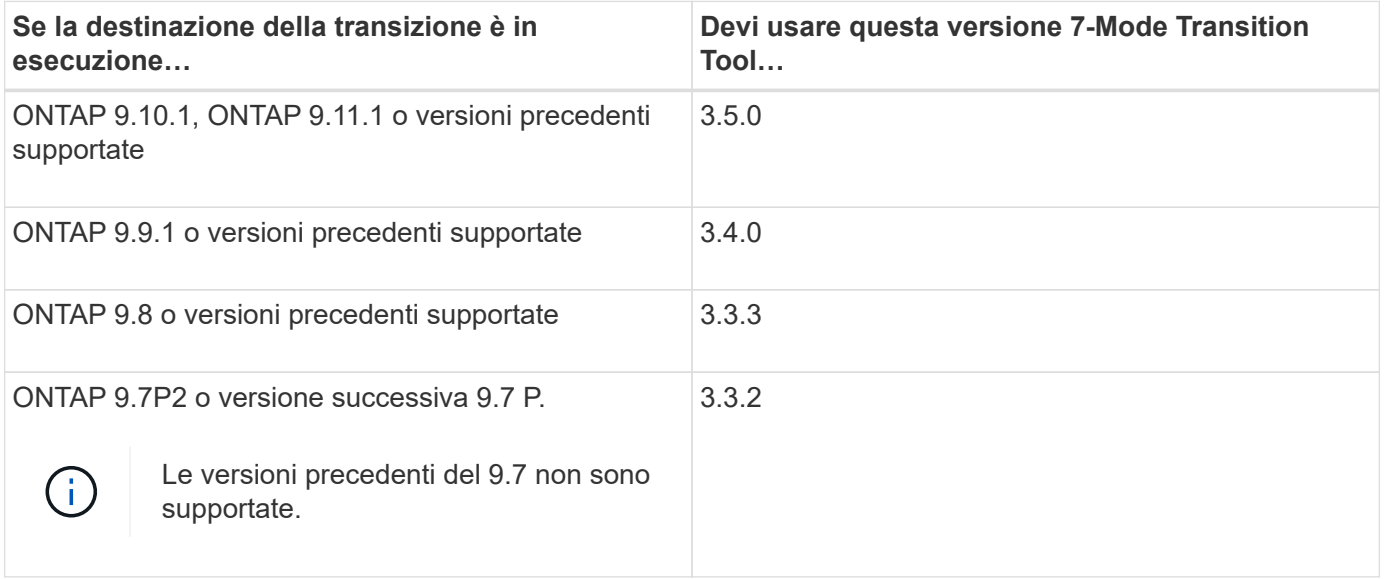

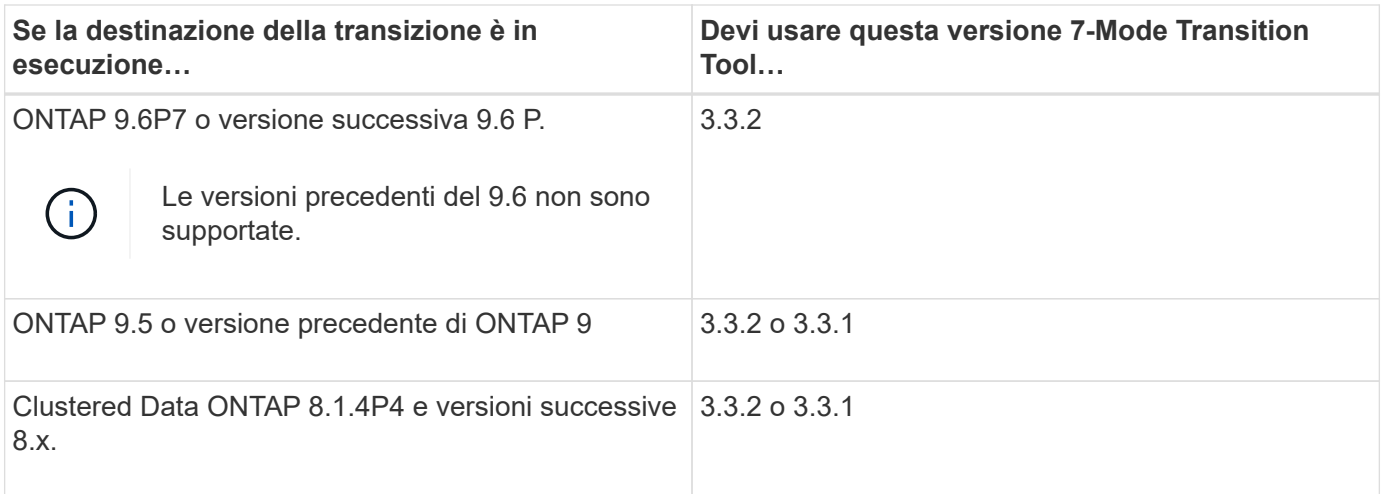

Le transizioni senza copia sono supportate per queste release di destinazione di ONTAP utilizzando 7-Mode Transition Tool 3.3.1.

- ONTAP 9.4 e versioni precedenti di ONTAP 9.
- Clustered Data ONTAP 8.3.2 e versioni successive 8.x.

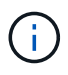

Non è possibile utilizzare lo strumento di transizione 7-Mode per passare a ONTAP 9.5 o versione successiva utilizzando il metodo senza copia. A tale scopo, è necessario prima passare a ONTAP 9.4 utilizzando lo strumento di transizione 7-Mode 3.3.1 e quindi aggiornare il cluster a ONTAP 9.5 o versione successiva. 7-Mode Transition Tool 3.3.2 non supporta transizioni senza copia.

# **Confronto tra la transizione senza copia e la transizione basata sulla copia**

È possibile utilizzare lo strumento di transizione 7-Mode per migrare i dati e le configurazioni da 7-Mode a ONTAP utilizzando una transizione basata su copia o una transizione senza copia. È importante comprendere le differenze tra i due metodi prima della transizione.

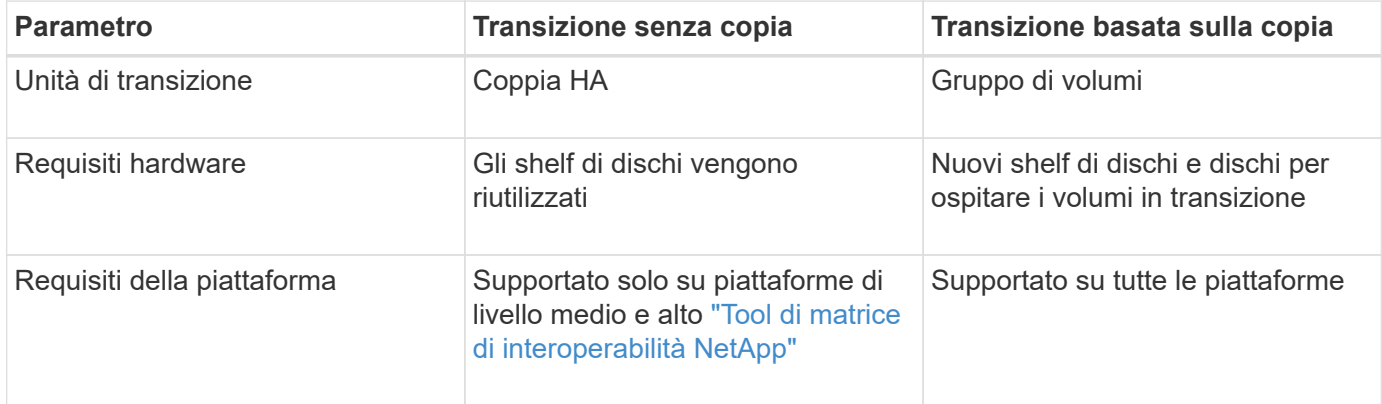

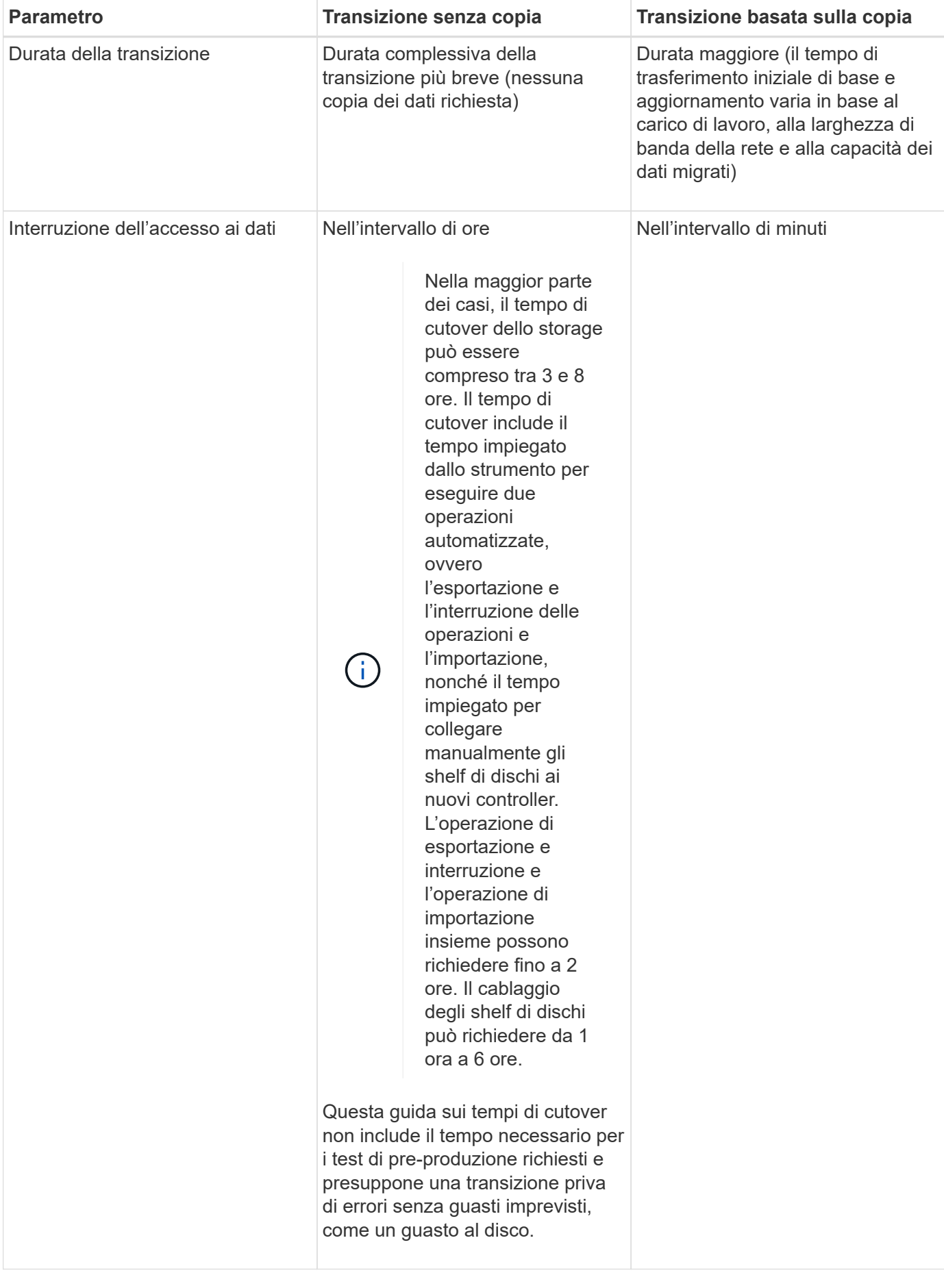

# **Interfacce e funzionalità di transizione disponibili su Windows e Linux**

È possibile installare 7-Mode Transition Tool su Windows o Linux. Prima di installare 7- Mode Transition Tool, è necessario conoscere le funzionalità e le interfacce utente supportate.

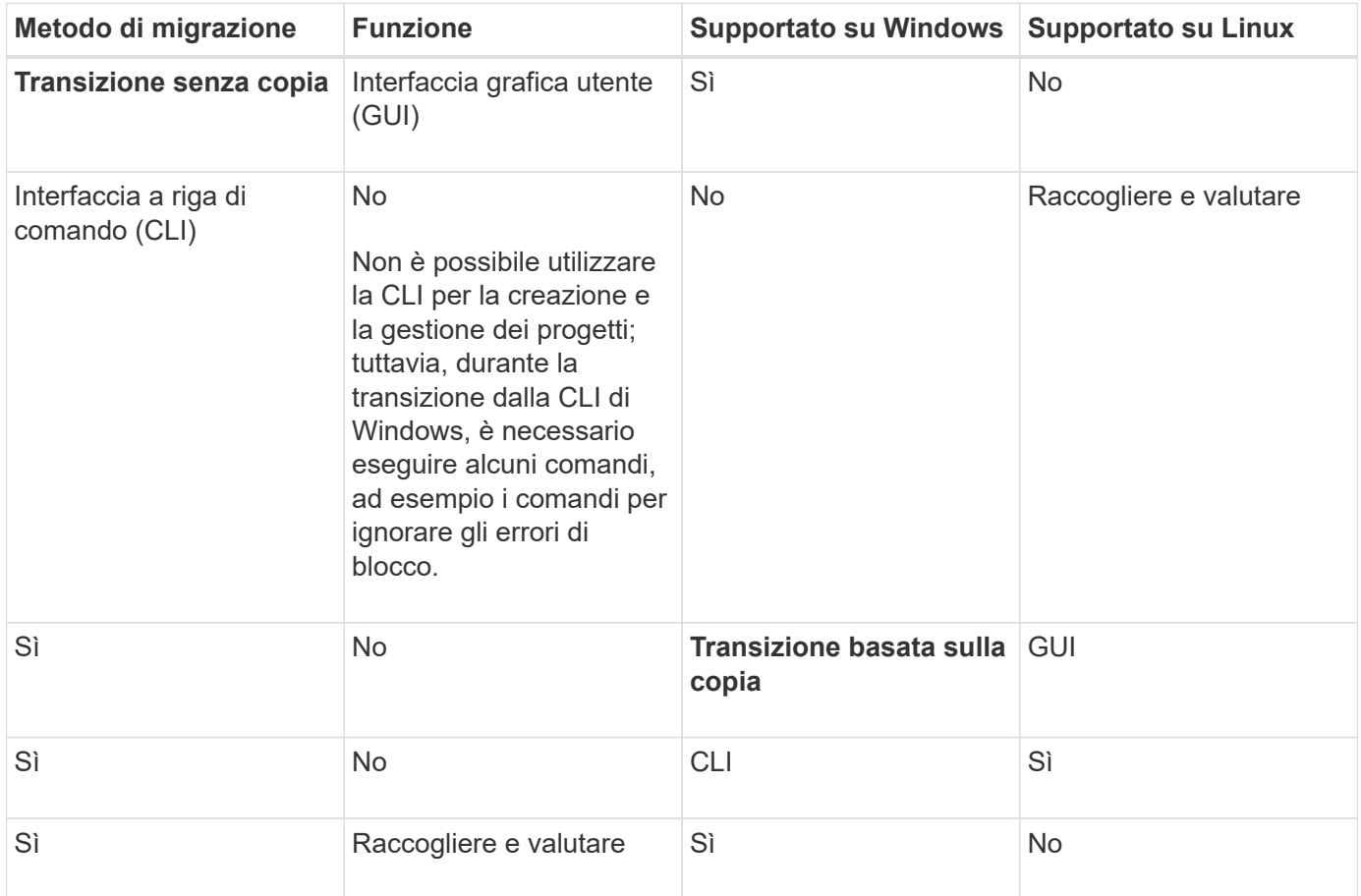

# <span id="page-5-0"></span>**Installazione o disinstallazione dello strumento di transizione 7-Mode su un sistema Windows**

È possibile scaricare e installare 7-Mode Transition Tool su un sistema Windows utilizzando il programma di installazione standard basato su procedura guidata. Tuttavia, se si dispone di una versione precedentemente installata di 7-Mode Transition Tool, è necessario conoscere alcuni prerequisiti prima di procedere.

• Se nel sistema è installata una versione 7-Mode Transition Tool precedente alla 3.0, è necessario disinstallarla prima di installare la versione più recente.

Se si sceglie di conservare i file di log durante la disinstallazione, è necessario creare un backup dei file di log. Il programma di installazione di 7-Mode Transition Tool installa lo strumento nella stessa cartella e sovrascrive i file di log alla successiva esecuzione.

- Se nel sistema è installato 7-Mode Transition Tool 3.0 o versione successiva, prima di installare la versione più recente di 7-Mode Transition Tool devono essere soddisfatte le seguenti condizioni:
	- Tutti i progetti di transizione basati su copia esistenti devono essere completati o interrotti.

◦ Tutti i progetti di transizione privi di copia esistenti devono essere completati o completati con il rollback.

### <span id="page-6-0"></span>**Requisiti di sistema per l'installazione di 7-Mode Transition Tool su sistemi Windows**

È necessario assicurarsi che l'host Windows soddisfi la configurazione richiesta per installare ed eseguire 7-Mode Transition Tool.

Consulta l'attuale 7-Mode Transition Tool ["Note di rilascio"](http://docs.netapp.com/us-en/ontap-7mode-transition/releasenotes.html) per informazioni aggiornate sugli host supportati e sui problemi noti.

#### **Requisiti hardware**

- Processore x64 dual-core, 1.0 GHz o superiore
- 8 GB DI RAM
- 40 GB di spazio libero su disco

#### **Requisiti software**

- Il sistema Windows a 64 bit deve eseguire una delle seguenti versioni del sistema operativo:
	- Windows 7 Enterprise
	- Windows 7 Enterprise SP1
	- Windows Server 2008 Standard
	- Windows Server 2008 R2 Standard
	- Windows Server 2008 R2 Enterprise con SP1
	- Windows Server 2012 Standard
	- Windows Server 2012 R2 Standard
	- Windows 8.1 Enterprise
	- Windows Server 2012 R2 Datacenter Edition
	- Per 7-Mode Transition Tool versione 3.3.2P1, è anche possibile utilizzare una delle seguenti versioni del sistema operativo:
		- Windows 10 Enterprise
		- Windows Server 2016 Standard
		- Windows Server 2016 Datacenter
		- Windows Server 2019 Standard
		- Windows Server 2019 Datacenter
	- Per 7-Mode Transition Tool versione 3.3.3, è anche possibile utilizzare una delle seguenti versioni del sistema operativo:
		- Windows 10 Professional

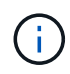

È possibile utilizzare una macchina virtuale Windows che soddisfi i requisiti software e hardware richiesti per installare 7-Mode Transition Tool.

• Oracle Java Runtime Environment (JRE) a 64 bit 1.8 update 331

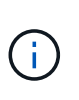

Se l'host Windows non dispone di JRE o ha JRE a 32 bit installato, il programma di installazione di 7-Mode Transition Tool installa automaticamente JRE a 64 bit 1.8 update 331. Se è installata una versione precedente di JRE a 64 bit, il programma di installazione aggiorna automaticamente JRE all'aggiornamento 331 di JRE 1.8.

Quando JRE viene aggiornato automaticamente, le altre applicazioni che richiedono versioni precedenti di JRE potrebbero risentirne.

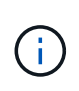

Con JRE versione 1.8 update 46 o successiva (incluso JRE 1.8 update 331), affinché lo strumento di transizione 7-Mode comunichi con Data ONTAP che opera nei sistemi 7-Mode e ONTAP, la lunghezza della chiave SSL su Data ONTAP che opera nei sistemi 7-Mode e nei sistemi ONTAP deve essere almeno 1024.

#### ["7MTT: Come risolvere i problemi di comunicazione TLS o SSL"](https://kb.netapp.com/Advice_and_Troubleshooting/Data_Storage_Software/ONTAP_OS/7MTT%3A_How_to_resolve_TLS_or_SSL_communication_issue)

#### **Requisiti di configurazione del server**

Per accedere all'interfaccia Web, il sistema Windows su cui è installato lo strumento deve essere configurato come segue:

• La porta 8443 del server 7-Mode Transition Tool deve essere disponibile.

Se la porta 8443 non è disponibile o se si desidera utilizzare un'altra porta, è necessario modificare la porta specificata da tool.https.port nel \$INSTALL\_DIR\etc\conf\transition-tool.conf file.

La procedura consigliata consiste nell'utilizzare HTTPS per accedere all'interfaccia Web. Tuttavia, se si desidera utilizzare HTTP per accedere all'interfaccia Web, la porta 8088 deve essere disponibile. In alternativa alla porta 8088, è necessario modificare la porta specificata da tool.http.port nel transition-tool.conf file.

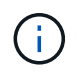

Riavviare il servizio 7-Mode Transition Tool dopo aver modificato la porta nel file di configurazione.

• Il firewall deve essere disattivato o configurato per consentire il traffico sulla porta utilizzata per accedere allo strumento.

Per la transizione di netgroup e utenti e gruppi locali CIFS, devono essere soddisfatti i seguenti requisiti:

• La porta 8088 del 7-Mode Transition Tool deve essere disponibile.

In alternativa alla porta 8088, è necessario modificare la porta specificata da tool.http.port nel transition-tool.conf Quindi riavviare il servizio 7-Mode Transition Tool.

- Ciascun nodo del cluster deve avere almeno una LIF di dati configurata per la SVM di destinazione.
- Tutte le LIF dei dati SVM devono essere in grado di comunicare con la porta 7-Mode Transition Tool 8088 o con la porta specificata da tool.http.port nel transition-tool.conf file.

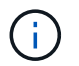

È necessario assicurarsi che i firewall non blocchino questo traffico.

#### **Requisiti del client (interfaccia web)**

Il sistema che accede all'interfaccia Web deve disporre di quanto segue:

- Uno dei seguenti browser Web:
	- Microsoft Internet Explorer 9, 10 o 11
	- Google Chrome 27 o versione successiva
	- Mozilla Firefox 20 o versioni successive tutti i browser devono essere abilitati per TLS.

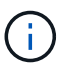

Se si utilizza Microsoft Internet Explorer come browser Web, è necessario disattivare SSLv2.

• Una risoluzione dello schermo di 1280 × 1024 o superiore

Ogni volta che si installa una nuova versione dello strumento, è necessario cancellare la cache del browser premendo Ctrl+F5 sul sistema.

#### **Informazioni correlate**

["Interoperabilità NetApp"](https://mysupport.netapp.com/NOW/products/interoperability)

### **Installazione dello strumento di transizione 7-Mode su un sistema Windows**

È possibile installare 7-Mode Transition Tool su un sistema Windows utilizzando il programma di installazione basato sulla procedura guidata.

• È necessario aver esaminato i requisiti di sistema per 7-Mode Transition Tool.

#### [Requisiti di sistema per 7-Mode Transition Tool su Windows](#page-6-0)

- Per installare e avviare l'applicazione, è necessario disporre dei privilegi di amministratore necessari.
- È necessario cancellare la cache del browser premendo Ctrl+F5.

È necessario cancellare la cache ogni volta che si installa una nuova versione dello strumento.

#### **Fasi**

1. Scaricare il software dal sito di supporto NetApp.

#### ["Download NetApp: Software"](http://mysupport.netapp.com/NOW/cgi-bin/software)

- 2. Eseguire NetApp\_7ModeTransitionTool Setup.exe file.
- 3. Nella schermata iniziale di 7-Mode Transition Tool Setup, fare clic su **Avanti**.
- 4. Seguire le istruzioni visualizzate sullo schermo per continuare l'installazione.
- 5. Selezionare **Avvia lo strumento** per aprire 7-Mode Transition Tool subito dopo l'installazione.
- 6. Fare clic su **fine** per completare l'installazione.

# **Abilitazione dell'accesso per gli utenti che non fanno parte del gruppo Administrator**

Per impostazione predefinita, gli utenti devono essere membri del gruppo Administrator nel sistema Windows su cui è installato 7-Mode Transition Tool. In qualsiasi momento, è possibile attivare l'accesso per gli utenti che non sono membri del gruppo Administrators e che non possono installare lo strumento ma che sono autenticati per utilizzare il sistema Windows su cui lo strumento è installato.

#### **Fasi**

- 1. Accedere all'host Windows utilizzando i privilegi di amministratore.
- 2. Modificare il file di configurazione dello strumento per consentire agli utenti che non fanno parte del gruppo Administrator di accedere allo strumento:
	- a. Aprire \etc\conf\transition-tool.conf dalla directory di installazione.
	- b. Impostare il valore di tool.login.non.admin.enabled nel transition-tool.conf file su true.
	- c. Salvare il file.
- 3. Riavviare il servizio di transizione.
	- a. Fare clic su **Start** > **pannello di controllo** > **sistema e servizi** > **Strumenti di amministrazione** > **servizi**.
	- b. Fare clic con il pulsante destro del mouse sul servizio **NetApp 7-Mode Transition Tool** e fare clic su **Stop**.
	- c. Fare nuovamente clic con il pulsante destro del mouse sul servizio **NetApp 7-Mode Transition Tool** e fare clic su **Start**.

#### **Informazioni correlate**

[Modifica delle opzioni di configurazione di 7-Mode Transition Tool](#page-14-0)

### **Accesso allo strumento di transizione 7-Mode**

È possibile accedere a 7-Mode Transition Tool (interfaccia Web) utilizzando le credenziali del sistema Windows su cui è installato lo strumento. La procedura di accesso varia a seconda del tipo di credenziali utente in uso.

Agli utenti guest non è consentito accedere allo strumento.

#### **Fasi**

1. Accedere alla pagina di accesso:

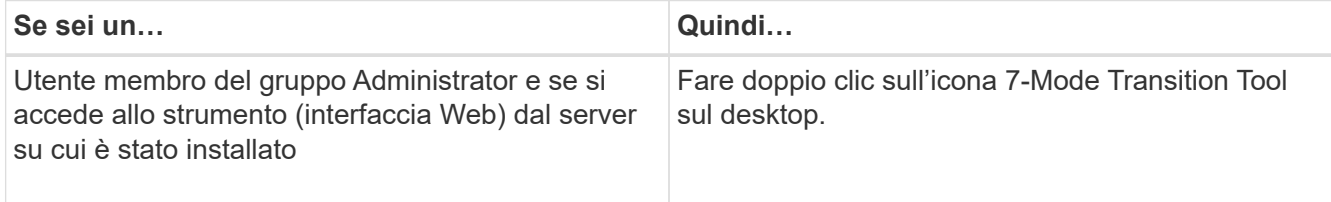

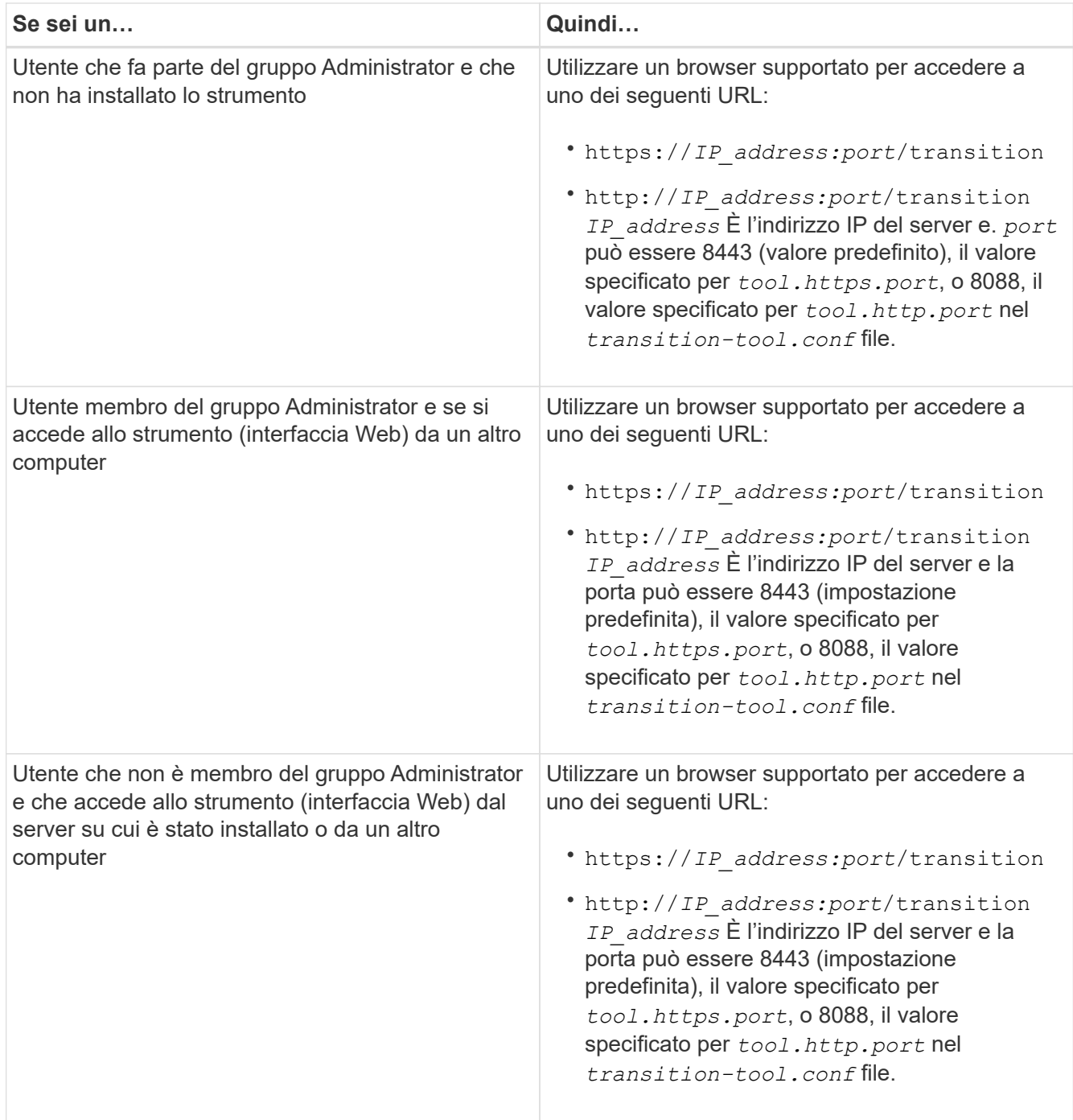

2. Se il browser visualizza un messaggio relativo al certificato SSL autofirmato, accettare il certificato autofirmato per continuare.

3. Accedere all'interfaccia Web utilizzando le credenziali del sistema Windows in cui è installato lo strumento.

# **Disinstallazione dello strumento di transizione 7-Mode su un sistema Windows**

È possibile disinstallare 7-Mode Transition Tool utilizzando l'utility del programma di disinstallazione di Windows.

• Devi aver completato tutte le transizioni in corso.

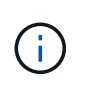

L'installazione di una versione più recente o la reinstallazione della stessa versione dello strumento non consente di accedere alle operazioni di transizione avviate dall'istanza disinstallata.

• Se 7-Mode Transition Tool è in esecuzione, deve essere chiuso.

Java Runtime Environment (JRE) non viene rimosso durante la disinstallazione.

#### **Fasi**

- 1. Fare clic su **Start** > **pannello di controllo** > **Disinstalla un programma**.
- 2. Selezionare 7-Mode Transition Tool dall'elenco dei programmi e fare clic su **Uninstall** (Disinstalla).
- 3. Completare la procedura guidata per disinstallare 7-Mode Transition Tool.

È possibile scegliere di salvare i dettagli e i registri del progetto per la risoluzione dei problemi.

Se si sceglie di conservare i file di log durante la disinstallazione, è necessario creare un backup dei file di log. Il programma di installazione di 7-Mode Transition Tool installa lo strumento nella stessa cartella e sovrascrive i file di log alla successiva esecuzione.

# <span id="page-11-0"></span>**Installazione o disinstallazione di 7-Mode Transition Tool su Linux (solo transizione basata su copia)**

È possibile scaricare e installare 7-Mode Transition Tool su un sistema Linux utilizzando l'interfaccia della riga di comando. Se necessario, è possibile disinstallare 7-Mode Transition Tool.

Su un sistema Linux è possibile eseguire solo la transizione basata su copia. La transizione senza copia non è supportata su Linux.

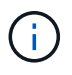

L'interfaccia web di 7-Mode Transition Tool non è supportata su Linux. È necessario utilizzare la CLI per eseguire attività di transizione basate su copia su un sistema Linux.

# <span id="page-11-1"></span>**Requisiti di sistema per l'installazione di 7-Mode Transition Tool su Linux**

È necessario assicurarsi che l'host Linux disponga della configurazione necessaria per installare ed eseguire 7-Mode Transition Tool.

Consulta l'attuale 7-Mode Transition Tool ["Note di rilascio"](http://docs.netapp.com/us-en/ontap-7mode-transition/releasenotes.html) per informazioni aggiornate sugli host supportati e sui problemi noti.

#### **Requisiti hardware**

- Processore x64 dual-core, 1.0 GHz o superiore
- 8 GB DI RAM
- 40 GB di spazio libero su disco

#### **Requisiti software**

- Il sistema Linux deve eseguire una delle seguenti operazioni:
	- Red Hat Enterprise Linux 5.6
	- Red Hat Enterprise Linux 6.0
	- Red Hat Enterprise Linux 7.0 (7-Mode Transition Tool versione 3.3.2 e successive)
	- CentOS release 6.4

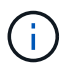

È possibile utilizzare una macchina virtuale Linux che soddisfi i requisiti software e hardware richiesti per installare 7-Mode Transition Tool.

- Oracle JRE 1.8 a 64 bit update 331
- 7-zip (rpmforge-release-0.3.6-1.el5.rf.x86\_64.rpm)

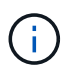

JRE 1.8 e l'utility 7-zip devono essere installati sul sistema Linux prima di configurare 7-Mode Transition Tool.

# **Installazione di 7-Mode Transition Tool su Linux**

Puoi installare 7-Mode Transition Tool sul tuo sistema Linux usando l'interfaccia della riga di comando.

• È necessario aver esaminato i requisiti di sistema per lo strumento di transizione 7-Mode.

[Requisiti di sistema per l'installazione di 7-Mode Transition Tool su Linux](#page-11-1)

• Per installare e avviare l'applicazione, è necessario disporre dei privilegi utente root.

#### **Fasi**

1. Scaricare il tar.gz Dal sito di supporto NetApp.

["Download NetApp: Software"](http://mysupport.netapp.com/NOW/cgi-bin/software)

2. Estrarre il tar.gz File in una directory del sistema Linux:

#### **tar -xzvf NetApp\_7ModeTransitionTool\_Setup.tar.gz -C** *directory\_path*

3. Modificare la directory in base alla directory di installazione:

#### **cd** *directory\_path/NetApp\_7ModeTransitionTool*

4. Configurare il server 7-Mode Transition Tool:

#### **./configure**

Questo avvia il servizio 7-Mode Transition Tool sul sistema Linux.

5. Verificare che il servizio 7-Mode Transition Tool sia in esecuzione sul sistema Linux:

#### **service transition-service status**

#### **Esempio**

```
bash-4.2# tar -xzvf NetApp_7ModeTransitionTool_Setup.tar.gz -C
/root/Downloads/extracted_folder
bash-4.2# cd /root/Downloads/extracted_folder/NetApp_7ModeTransitionTool
bash-4.2# ./configure
bash-4.2# service transition-service status
The transition-service (NetApp 7-Mode Transition Tool server) is running.
PID=38384.
```
# **Disinstallazione di 7-Mode Transition Tool su Linux**

È possibile disinstallare 7-Mode Transition Tool su Linux utilizzando l'interfaccia della riga di comando.

• Devi aver completato tutte le transizioni in corso.

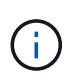

L'installazione di una versione più recente o la reinstallazione della stessa versione dello strumento non consente di accedere alle operazioni di transizione avviate dall'istanza disinstallata.

• Se 7-Mode Transition Tool è in esecuzione, deve essere arrestato.

JRE non viene rimosso durante la disinstallazione.

#### **Fasi**

1. Disinstallare 7-Mode Transition Tool eseguendo il seguente comando dalla posizione in cui è stato estratto 7-Mode Transition Tool:

#### **./unconfigure**

- 2. Rimuovere la directory 7-Mode Transition Tool:
	- a. **cd ..**
	- b. **rm -rf NetApp\_7ModeTransitionTool**

#### **Esempio**

```
bash-4.2# cd /root/Downloads/extracted_folder/NetApp_7ModeTransitionTool
bash-4.2# ./unconfigure
bash-4.2# cd ..
bash-4.2# rm -rf NetApp_7ModeTransitionTool
```
# <span id="page-14-0"></span>**Modifica delle opzioni di configurazione di 7-Mode Transition Tool**

È possibile modificare  $$INSTALL$   $DIR\etc.$ ... File per modificare qualsiasi opzione di configurazione utilizzata dallo strumento di transizione 7-Mode. Questo file contiene informazioni su tutte le opzioni configurabili necessarie per il funzionamento dello strumento.

Il file contiene diverse opzioni, ad esempio la porta su cui viene avviato il servizio Tool e la porta utilizzata dallo strumento per comunicare con il sistema o il cluster 7-Mode.

#### **Fasi**

1. Dal sistema in cui è installato 7-Mode Transition Tool, aprire \$INSTALL\_DIR\etc\conf\transitiontool.conf dalla directory di installazione, quindi modificarla.

La porta 8443 o 8088 deve essere disponibile affinché 7-Mode Transition Tool comunichi con il sistema 7- Mode e il cluster. Se la porta 8443 o 8088 non è disponibile o se si desidera utilizzare una porta diversa, è necessario modificare la porta specificata da tool.https.port in transition-tool.conf file. Se la porta 8088 non è disponibile o se si desidera utilizzare un'altra porta, è necessario modificare la porta specificata da tool.http.port in transition-tool.conf file.

2. Riavviare il servizio 7-Mode Transition Tool per rendere effettive le nuove impostazioni:

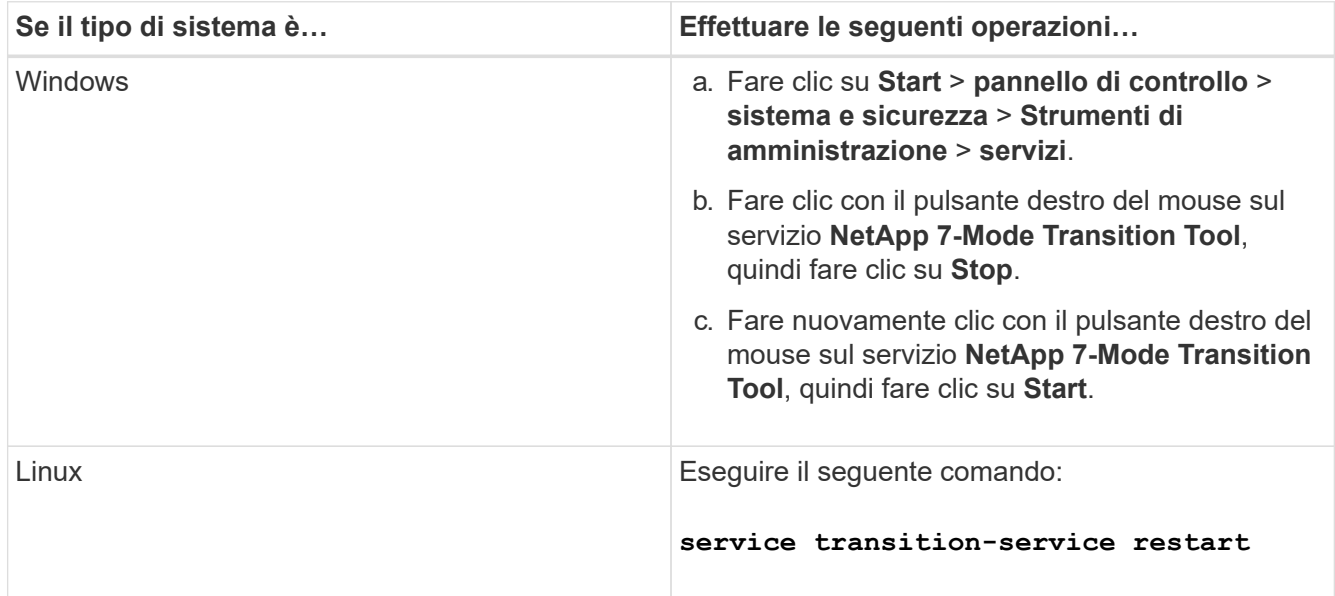

3. Dopo il riavvio del servizio 7-Mode Transition Tool, aggiungere nuovamente il sistema 7-Mode e le credenziali del cluster.

# <span id="page-14-1"></span>**Risoluzione dei problemi**

È necessario conoscere alcuni dei problemi comuni relativi allo strumento di transizione 7-Mode e le procedure per risolverli.

### **L'installazione dello strumento non riesce e viene visualizzato un errore di sistema operativo incompatibile**

L'installazione di 7-Mode Transition Tool non riesce e viene visualizzato il messaggio di errore 7-Mode Transition Tool is not compatible with this version of Windows.

- **Soluzione**
	- a. Fare clic con il pulsante destro del mouse su NetApp 7ModeTransitionTool Setup.exe Quindi selezionare **Proprietà**.
	- b. Nella scheda compatibilità, fare clic su **Modifica impostazioni per tutti gli utenti**.
	- c. Verificare che la casella di controllo **Esegui questo programma in modalità di compatibilità per:** non sia selezionata, quindi fare clic su **Applica**.

# **L'installazione o la disinstallazione di 7-Mode Transition Tool è bloccata**

Quando si utilizza il programma di installazione di 7-Mode Transition Tool o il programma di disinstallazione per eseguire qualsiasi operazione (ad esempio installazione, riparazione, reinstallazione, aggiornamento, disinstallazione), viene visualizzato il seguente messaggio di errore: Another instance of NetApp 7-Mode Transition Tool Setup or Uninstall is running. Only one instance can run at a time.

#### **Soluzione alternativa**

Prima di iniziare, assicurarsi che non vi siano istanze o finestre di dialogo aperte di 7-Mode Transition Tool. In caso contrario, potrebbe essere necessario eseguire nuovamente la procedura.

- 1. Aprire **Registry** facendo clic su **Start**.
- 2. In **Cerca programmi e file**, immettere **RegEdit**.
- 3. Quando l'Editor del Registro di sistema è aperto, individuare l'hive del Registro di sistema HKEY\_LOCAL\_MACHINE.
- 4. Espandere l'hive HKEY\_LOCAL\_MACHINE facendo clic sull'icona di espansione a sinistra dell'icona della cartella.
- 5. Continuare ad espandere le chiavi di registro e le sottochiavi fino a individuare HKEY\_LOCAL\_MACHINE\ SOFTWARE \NetApp \7-Mode Transition Tool.
- 6. Fare clic su **7-Mode Transition Tool**.
- 7. Fare clic con il pulsante destro del mouse SU INSTALLATION\_STATUS e selezionare **Modify**.
- 8. Modificare il valore da INSTALLER\_RUNNING a INSTALLED e fare clic su **OK**.

A questo punto, dovrebbe essere possibile eseguire qualsiasi operazione utilizzando il programma di installazione di 7-Mode Transition Tool o il programma di disinstallazione.

### **La reinstallazione o l'aggiornamento dello strumento di transizione 7-Mode non riesce sul sistema Windows**

Questa sezione fornisce informazioni sull'errore durante la reinstallazione o l'aggiornamento dello strumento di transizione 7-Mode su un sistema Windows. Fornisce inoltre la causa dell'errore e le procedure per risolverlo.

#### • **Messaggio**

Another instance of NetApp 7-Mode Transition Tool setup or uninstall is running. Only one instance can run at a time.

#### • **Causa**

Alcuni file nella cartella di installazione di 7-Mode Transition Tool sono aperti.

#### • **Azione correttiva**

- a. Chiudere tutti i file di installazione di 7-Mode Transition Tool.
- b. Aprire la voce di registro per 7-Mode Transition Tool:
	- i. Controllare il campo **INSTALLATION\_STATUS**.
	- ii. Se il valore è **INSTALLER\_IS\_RUNNING**, impostarlo su **INSTALLED**.
- c. Riprovare a reinstallare o aggiornare lo strumento.

### **Durante l'installazione dello strumento, viene visualizzata la notifica di Windows Program Compatibility Assistant**

A volte, durante l'installazione dello strumento, viene visualizzata la notifica di Windows Program Compatibility Assistant che indica che il programma potrebbe non essere stato installato correttamente. Questa notifica non indica necessariamente che il programma non è stato installato correttamente.

È possibile ignorare questa notifica facendo clic su **questo programma è stato installato correttamente**.

#### **Informazioni sul copyright**

Copyright © 2023 NetApp, Inc. Tutti i diritti riservati. Stampato negli Stati Uniti d'America. Nessuna porzione di questo documento soggetta a copyright può essere riprodotta in qualsiasi formato o mezzo (grafico, elettronico o meccanico, inclusi fotocopie, registrazione, nastri o storage in un sistema elettronico) senza previo consenso scritto da parte del detentore del copyright.

Il software derivato dal materiale sottoposto a copyright di NetApp è soggetto alla seguente licenza e dichiarazione di non responsabilità:

IL PRESENTE SOFTWARE VIENE FORNITO DA NETAPP "COSÌ COM'È" E SENZA QUALSIVOGLIA TIPO DI GARANZIA IMPLICITA O ESPRESSA FRA CUI, A TITOLO ESEMPLIFICATIVO E NON ESAUSTIVO, GARANZIE IMPLICITE DI COMMERCIABILITÀ E IDONEITÀ PER UNO SCOPO SPECIFICO, CHE VENGONO DECLINATE DAL PRESENTE DOCUMENTO. NETAPP NON VERRÀ CONSIDERATA RESPONSABILE IN ALCUN CASO PER QUALSIVOGLIA DANNO DIRETTO, INDIRETTO, ACCIDENTALE, SPECIALE, ESEMPLARE E CONSEQUENZIALE (COMPRESI, A TITOLO ESEMPLIFICATIVO E NON ESAUSTIVO, PROCUREMENT O SOSTITUZIONE DI MERCI O SERVIZI, IMPOSSIBILITÀ DI UTILIZZO O PERDITA DI DATI O PROFITTI OPPURE INTERRUZIONE DELL'ATTIVITÀ AZIENDALE) CAUSATO IN QUALSIVOGLIA MODO O IN RELAZIONE A QUALUNQUE TEORIA DI RESPONSABILITÀ, SIA ESSA CONTRATTUALE, RIGOROSA O DOVUTA A INSOLVENZA (COMPRESA LA NEGLIGENZA O ALTRO) INSORTA IN QUALSIASI MODO ATTRAVERSO L'UTILIZZO DEL PRESENTE SOFTWARE ANCHE IN PRESENZA DI UN PREAVVISO CIRCA L'EVENTUALITÀ DI QUESTO TIPO DI DANNI.

NetApp si riserva il diritto di modificare in qualsiasi momento qualunque prodotto descritto nel presente documento senza fornire alcun preavviso. NetApp non si assume alcuna responsabilità circa l'utilizzo dei prodotti o materiali descritti nel presente documento, con l'eccezione di quanto concordato espressamente e per iscritto da NetApp. L'utilizzo o l'acquisto del presente prodotto non comporta il rilascio di una licenza nell'ambito di un qualche diritto di brevetto, marchio commerciale o altro diritto di proprietà intellettuale di NetApp.

Il prodotto descritto in questa guida può essere protetto da uno o più brevetti degli Stati Uniti, esteri o in attesa di approvazione.

LEGENDA PER I DIRITTI SOTTOPOSTI A LIMITAZIONE: l'utilizzo, la duplicazione o la divulgazione da parte degli enti governativi sono soggetti alle limitazioni indicate nel sottoparagrafo (b)(3) della clausola Rights in Technical Data and Computer Software del DFARS 252.227-7013 (FEB 2014) e FAR 52.227-19 (DIC 2007).

I dati contenuti nel presente documento riguardano un articolo commerciale (secondo la definizione data in FAR 2.101) e sono di proprietà di NetApp, Inc. Tutti i dati tecnici e il software NetApp forniti secondo i termini del presente Contratto sono articoli aventi natura commerciale, sviluppati con finanziamenti esclusivamente privati. Il governo statunitense ha una licenza irrevocabile limitata, non esclusiva, non trasferibile, non cedibile, mondiale, per l'utilizzo dei Dati esclusivamente in connessione con e a supporto di un contratto governativo statunitense in base al quale i Dati sono distribuiti. Con la sola esclusione di quanto indicato nel presente documento, i Dati non possono essere utilizzati, divulgati, riprodotti, modificati, visualizzati o mostrati senza la previa approvazione scritta di NetApp, Inc. I diritti di licenza del governo degli Stati Uniti per il Dipartimento della Difesa sono limitati ai diritti identificati nella clausola DFARS 252.227-7015(b) (FEB 2014).

#### **Informazioni sul marchio commerciale**

NETAPP, il logo NETAPP e i marchi elencati alla pagina<http://www.netapp.com/TM> sono marchi di NetApp, Inc. Gli altri nomi di aziende e prodotti potrebbero essere marchi dei rispettivi proprietari.